# Sonderdokumentation Proline Prowirl F 200 PROFIBUS PA

Anwendungspaket Nassdampferkennung

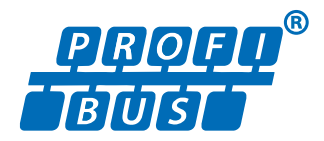

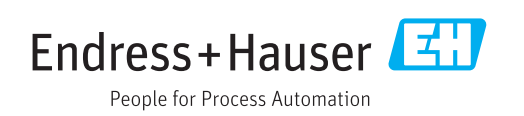

## Inhaltsverzeichnis

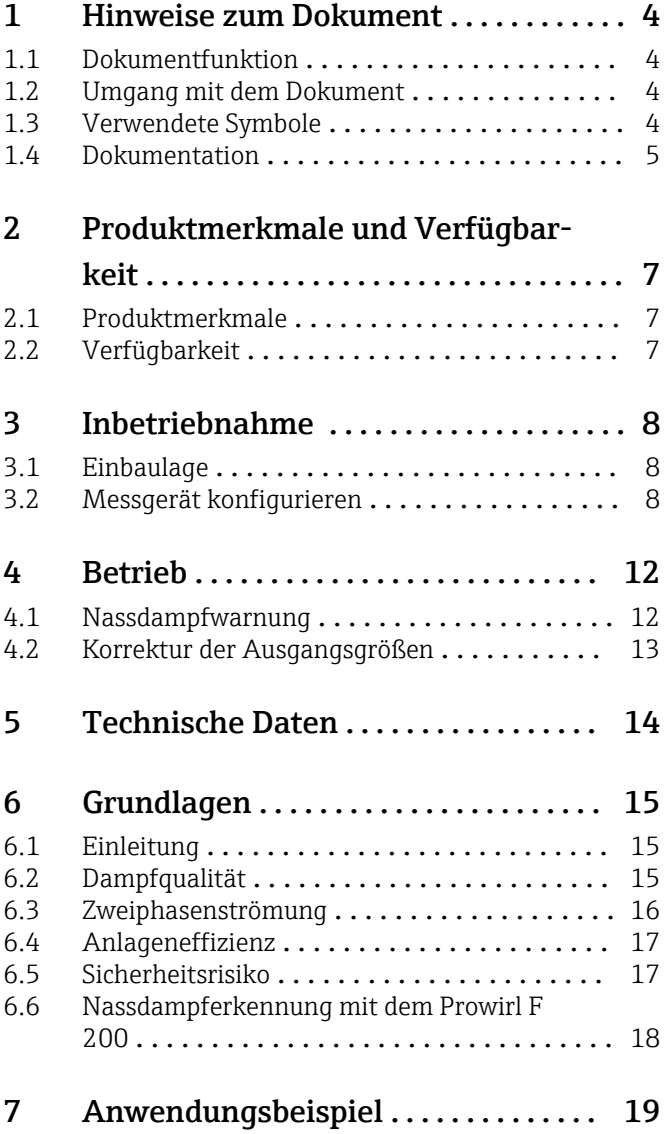

## <span id="page-3-0"></span>1 Hinweise zum Dokument

## 1.1 Dokumentfunktion

Dieses Dokument ist Teil der Betriebsanleitung und dient als Nachschlagewerk für anwendungsspezifische Parameter und Hinweise.

Es liefert detaillierte Erläuterungen zu:

- Jedem einzelnen Parameter des Bedienmenüs
- Erweiterten technischen Spezifikationen
- Grundlagen und Anwendungshinweisen

## 1.2 Umgang mit dem Dokument

### 1.2.1 Informationen zum Dokumentaufbau

Weitere Angaben zur:

- Anordnung der Parameter mit Kurzbeschreibung gemäß Menü Betrieb, Menü Setup, Menü Diagnose: Betriebsanleitung
- Bedienphilosophie: Betriebsanleitung

## 1.3 Verwendete Symbole

### 1.3.1 Warnhinweissymbole

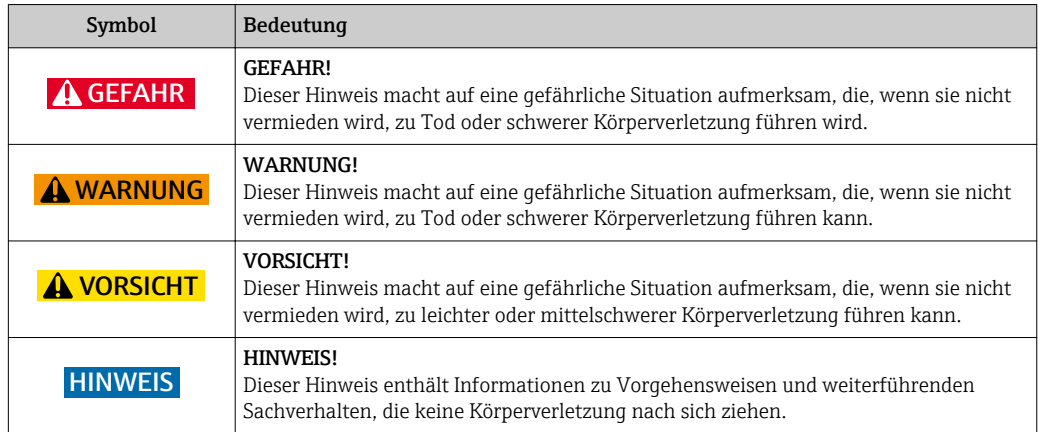

### 1.3.2 Symbole für Informationstypen

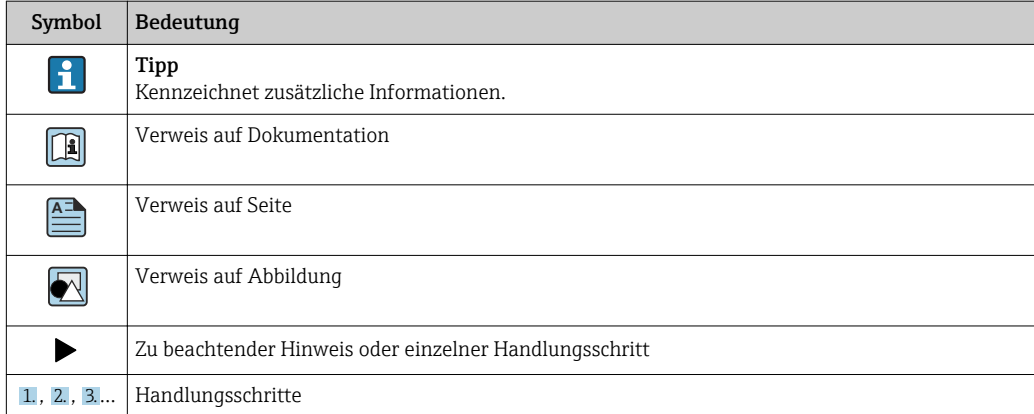

<span id="page-4-0"></span>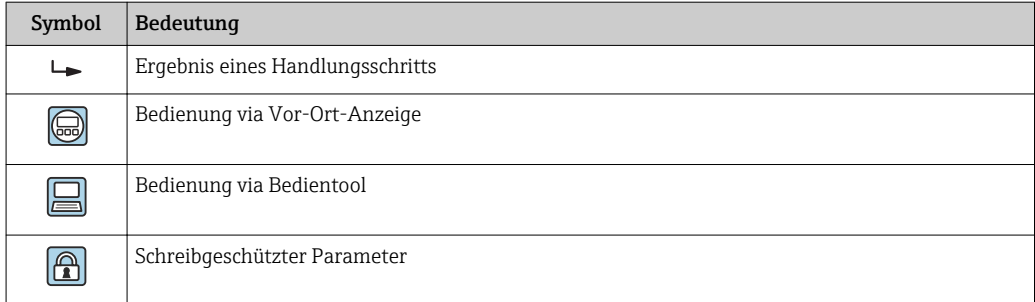

### 1.3.3 Symbole in Grafiken

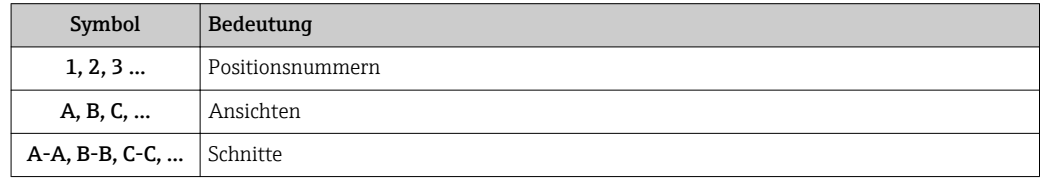

### 1.4 Dokumentation

### 1.4.1 Gerätedokumentation

Ausführliche Informationen zu dem Gerät können der Betriebsanleitung und den weiteren Dokumentationen entnommen werden:

- Auf der mitgelieferten CD-ROM (nicht bei allen Geräteausführungen Bestandteil des Lieferumfangs).
- Für alle Geräteausführungen verfügbar über:
	- Internet: [www.endress.com/deviceviewer](http://www.endress.com/deviceviewer)
	- Smartphone/Tablet: *Endress+Hauser Operations App*

Die benötigten Informationen zum Abruf der Dokumentationen befinden sich auf dem Typenschild des Geräts.

Technische Dokumentationen sind auch über den Download Bereich der Endress+Hauser Internetseite verfügbar: [www.endress.com](http://www.endress.com/deviceviewer) → Download. Diese sind jedoch nicht spezifisch einem Gerät zugeordnet, sondern gelten für die jeweilige Gerätefamilie.

### 1.4.2 Standarddokumentation

Diese Anleitung ist eine Sonderdokumentation. Sie ersetzt nicht die zum Lieferumfang gehörende Betriebsanleitung. Ausführliche Informationen der Betriebsanleitung und den weiteren Dokumentationen entnehmen.

Die Sonderdokumentation ist fester Bestandteil der folgenden Betriebsanleitungen:

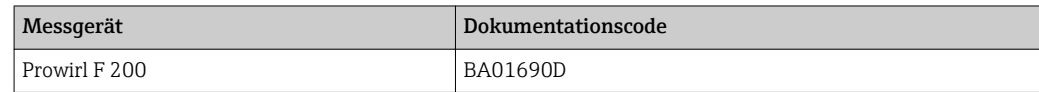

### 1.4.3 Inhalt und Umfang

Diese Sonderdokumentation beinhaltet die Beschreibungen der zusätzlichen Parameter und technische Daten, die mit dem Anwendungspaket Nassdampferkennung zur Verfügung stehen. Alle für die Nassdampferkennung nicht relevanten Parameter werden in der Betriebsanleitung beschrieben.

Das "Kapitel Grundlagen" erläutert allgemeine Informationen zur Nassdampferkennung  $\rightarrow$   $\oplus$  15.

## <span id="page-6-0"></span>2 Produktmerkmale und Verfügbarkeit

## 2.1 Produktmerkmale

### 2.1.1 Anwendungspaket Nassdampferkennung

Das Anwendungspaket Nassdampferkennung besitzt eine zusätzliche Funktion, die eine Überwachung der Dampfqualität ermöglicht.

Das Anwendungspaket bietet:

- Diagnoseinformation, die bei einer Unterschreitung eines Grenzwerts der Dampfqualität  $\rightarrow$   $\approx$  15 im Bereich zwischen 80 ... 100 % eine Warnmeldung liefert
- $\bullet$  Korrektur des Volumen<sup>1)</sup>-, des Masse- und Energieflusses
- Zusätzlicher Indikator zur Funktionskontrolle von Kondensatableitern

## 2.2 Verfügbarkeit

Das Anwendungspaket Nassdampferkennung ist ausschließlich verfügbar für:

- Prowirl F 200
- Nennweiten DN 25 … 300 (1 … 12")
- Bestellmerkmal "Sensorausführung; DSC-Sensor; Messrohr",
	- Option CA "Masse; 316L; 316L (integrierte Temperaturmessung)"
	- Option CB "Masse; Alloy C22; 316L (integrierte Temperaturmessung)"
	- Option CC "Masse; Alloy C22; Alloy C22 (integrierte Temperaturmessung)"

Wenn das Anwendungspaket Nassdampferkennung für das Durchflussmessgerät ab Werk mitbestellt wurde, ist dieses bei Auslieferung im Messgerät verfügbar. Der Zugriff erfolgt über die Bedienschnittstellen des Messgeräts oder via Endress+Hauser Asset Management Software FieldCare.

Möglichkeiten der Verfügbarkeitsprüfung im Messgerät:

Anhand der Seriennummer:

W@M Device viewer 2) → Bestellmerkmal *"Anwendungspaket"*, Option ES *"Nassdampferkennung"*

Zusätzlich ist das Anwendungspaket Nassdampfmessung für Dampfanwendungen H als optionales Bestellmerkmal *"Anwendungspaket"*, Option EU *"Nassdampfmessung"* erhältlich. Es ergänzt das Anwendungspaket Nassdampferkennung um eine quantitative Messung der Dampfqualität.

<sup>1)</sup> Korrektur des Volumenflusses = Korrektur des primären Volumenflusses gegen Kondensate in einer Dampfanwendung ( ≠ Normvolumenfluss); Normvolumenfluss = Volumenfluss bezogen auf Referenzbedingungen

<sup>2)</sup> www.endress.com/deviceviewer

## <span id="page-7-0"></span>3 Inbetriebnahme

### **HINWEIS**

Vor der Inbetriebnahme des Anwendungspakets Nassdampferkennung sind folgende Punkte zu beachten:

- ► Nicht in Kombination mit der Funktion Einlaufstreckenkorrektur verwenden.
- ‣ Die spezifizierten Einlaufstrecken berücksichtigen.
- ‣ Nicht in Kombination mit einem Strömungsgleichrichter verwenden.

Der Parameter Dampfqualität ist bereits im Gerät sichtbar, die Zuordnung des Parameters hat noch keine Funktionalität.

- Das Anwendungspaket Nassdampfmessung muss im Gerät verfügbar und aktiviert sein, damit der Parameter in vollem Umfang zugeordnet und verwendet werden kann.
- Das Anwendungspaket Nassdampfmessung ist als optionales Bestellmerkmal erhältlich →  $\bigoplus$  7.

## 3.1 Einbaulage

Das Messgerät muss wie folgt in die Rohrleitung eingebaut werden:

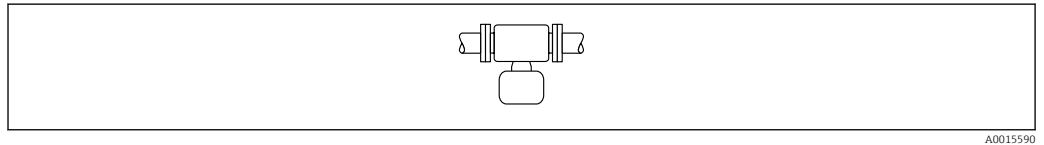

 *1 Horizontale Einbaulage Messumformerkopf unten*

## 3.2 Messgerät konfigurieren

Mithilfe des Wizard Messstoffwahl können alle Parameter eingestellt werden, die benötigt werden, um das Messgerät für die Nassdampferkennung zu konfigurieren.

Zur Konfiguration des Messgeräts folgende Schritte ausführen:

- 1. Messstoff einstellen  $\rightarrow \blacksquare$  8.
- 2. Prozessdruck einstellen  $\rightarrow \blacksquare$  9.
- 3. Druckkompensation aktivieren →  $\triangleq$  10.

### 3.2.1 Messstoff einstellen

1. Den Wizard Messstoffwahl aufrufen.

2. Im Parameter Messstoff wählen  $(\rightarrow \triangleq 9)$  die Option Dampf wählen.

### **Navigation**

Menü "Setup" → Messstoffwahl

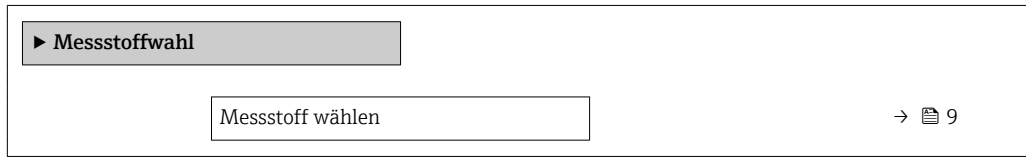

### Parameterübersicht mit Kurzbeschreibung

<span id="page-8-0"></span>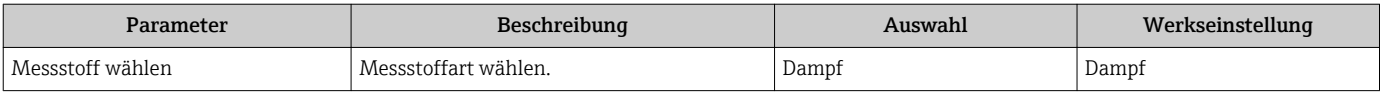

### 3.2.2 Prozessdruck einstellen

#### Umstellen des Prozessdrucks zur Aktivierung der Nassdampferkennung

Nachdem der Messstoff "Dampf" ausgewählt wurde, muss der vorhandene Prozessdruck in der Anlage fest eingestellt werden. Der Parameter Fester Prozessdruck ist auf den Wert 0 bar abs. (ab Werk) eingestellt<sup>3)</sup>. In diesem Fall rechnet das Messgerät nur temperaturkompensiert auf der Sattdampfkurve . Die Nassdampferkennung wird erst ermöglicht, wenn der Parameter Fester Prozessdruck auf einen Wert ≠ 0 bar abs. eingestellt wird.

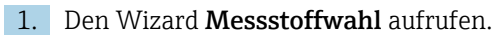

2. Im Parameter Fester Prozessdruck  $(\rightarrow \Box$  9) den in der Anlage vorhandenen Prozessdruck oder einen Wert ≠ 0 eingeben.

Endress+Hauser empfiehlt die Verwendung einer aktiven Druckkompensation. So können Abweichungen durch Druckschwankungen und Fehleingaben sicher ausgeschlossen werden  $\rightarrow$   $\blacksquare$  10.

#### Navigation

H

Menü "Setup" → Messstoffwahl

#### Parameterübersicht mit Kurzbeschreibung

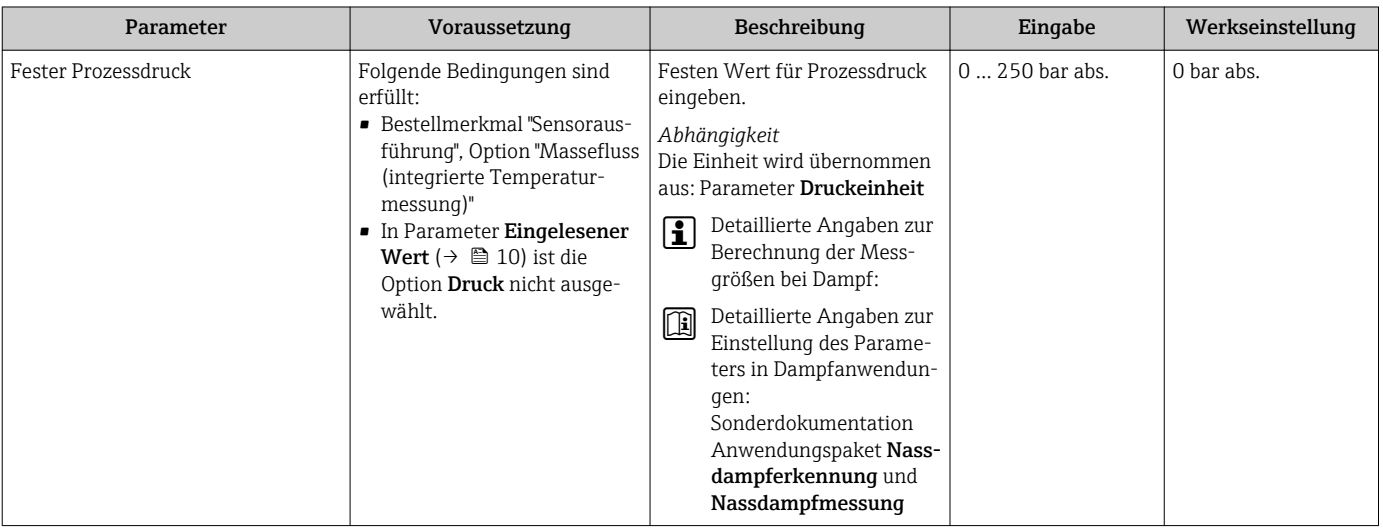

<sup>3)</sup> Diese Werkseinstellung ermöglicht eine Rückwärtskompatibilität für bestehende Messstellen, die mit dem Vorgängergerät Prowirl 73 ausgestattet sind.

### <span id="page-9-0"></span>3.2.3 Druckkompensation aktivieren

Bei Messgeräten mit ausschließlich integrierter Temperaturmessung<sup>4)</sup>:

Um den Einfluss von Druckschwankungen zu minimieren, kann die aktive Druckkompensation durchgeführt werden. Der Druck kann über den Stromeingang oder Feldbusse eingelesen werden.

Detaillierte Angaben zum Einlesen des Druckes: Betriebsanleitung [→ 5](#page-4-0) m

1. Das Untermenü Externe Kompensation aufrufen.

2. Im Parameter Eingelesener Wert ( $\rightarrow \equiv$  10) die Option Druck wählen.

#### Navigation

Menü "Setup" → Erweitertes Setup → Externe Kompensation

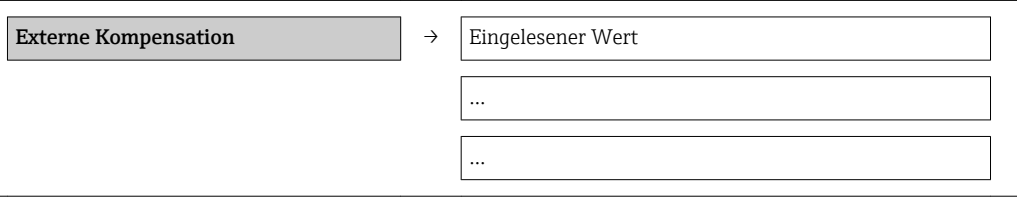

### Parameterübersicht mit Kurzbeschreibung

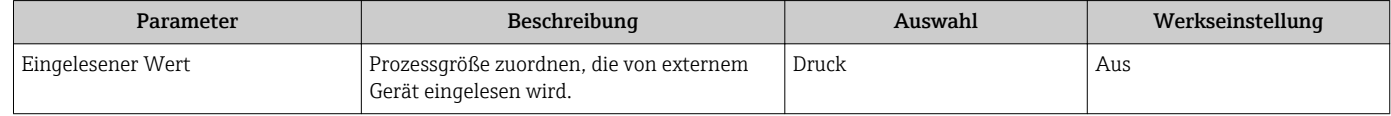

### Externer Drucktransmitter

‣ Bei Messgeräten mit PROFIBUS PA und Verwendung eines externen Drucktransmitters zum Einlesen des Drucks:

Im Parameter Druckeinheit die Einheit Pascal einstellen.

#### Navigation

Menü "Setup" → Systemeinheiten

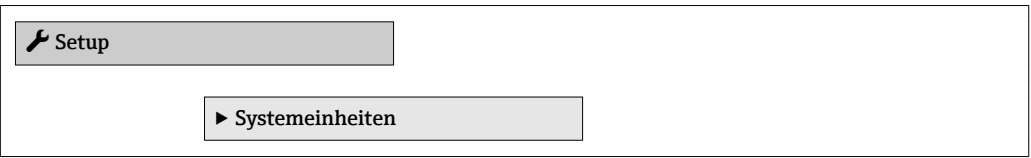

<sup>4)</sup> Option CA, CB, CC

### Parameterübersicht mit Kurzbeschreibung

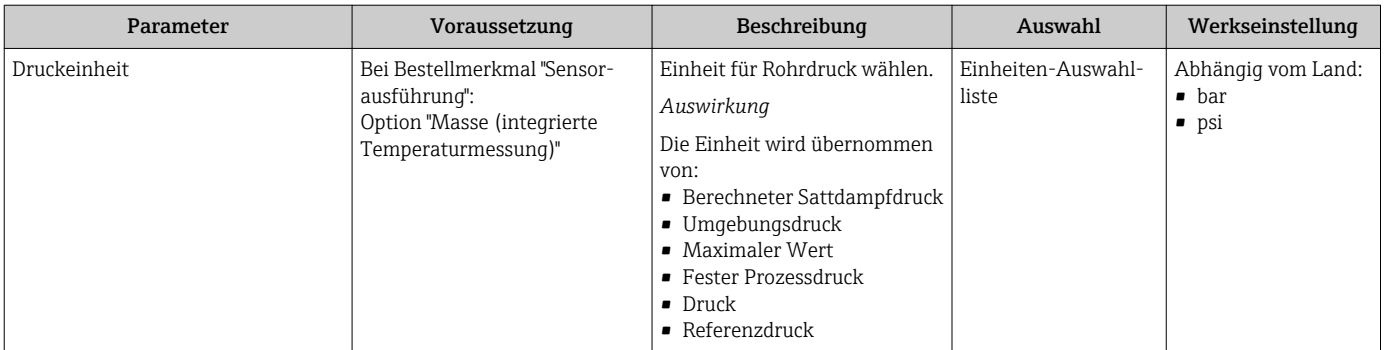

## <span id="page-11-0"></span>4 Betrieb

Die Dampfqualität wird stets im Hintergrund berechnet.

Nach erfolgreicher Inbetriebnahme des Anwendungpakets Nassdampferkennung können folgende Funktionen des Messgerätes genutzt werden:

- Nassdampfwarnung bei Dampfqualität ≤ 80 ... 100 % →  $\triangleq$  12
- Korrektur des Volumen-, Masse- und Energieflusses  $\rightarrow$  13

## 4.1 Nassdampfwarnung

Die im Messgerät implementierte Nassdampfwarnung bietet die Möglichkeit, eine konfigurierbare Diagnosemeldung auszugeben. Der Schwellenwert zum Auslösen der Diagnosemeldung ist ab Werk auf 80 % Dampfqualität festgelegt, kann aber durch den Kunden angepasst werden.

Sobald die Dampfqualität unter 80 % sinkt, erscheint auf dem Display die Diagnosemeldung  $\triangle$  S872 Nassdampf vorhanden. Sobald die Dampfqualität über 85 % steigt, verschwindet diese Warnmeldung wieder. Die Hysterese ist auf einen festen Wert von 5 % eingestellt (Werkseinstellung) und kann nicht verändert werden.

### Anpassung des Schwellenwerts

Der einstellbare Bereich dieses Schwellenwerts liegt bei 80 … 100 %.

### HINWEIS!

Als Voraussetzung für die Einstellung gilt: Im Parameter Dampfqualität (7605) muss die Option Berechneter Wert gewählt sein.

Navigation:

Setup → Erweitertes Setup → Externe Kompensation → Dampfqualität

1. Das Untermenü Diagnosegrenzwerte aufrufen.

2. Im Parameter Grenzwert Dampfqualität ( $\rightarrow \blacksquare$  13) einen Wert von 80 ... 100 % eingeben.

Standardmäßig ist der Diagnosemeldung  $\triangle$ S872 Nassdampf vorhanden das Diagnoseverhalten Warnung zugeordnet. Eine Warnung wird auf dem Display angezeigt und kann über die digitale Schnittstelle ausgewertet werden. Dieses Diagnoseverhalten kann auf Alarm angepasst werden. Als Folge geht bei aktiver Diagnosemeldung  $\triangle$ S872 Nassdampf vorhanden der Stromausgang auf das definierte Fehlerverhalten.

Detaillierte Angaben zur Anpassung des Diagnoseverhaltens: Betriebsanleitung m → 图 5

### **Navigation**

Menü "Experte" → System → Diagnoseeinstellungen → Diagnosegrenzwerte

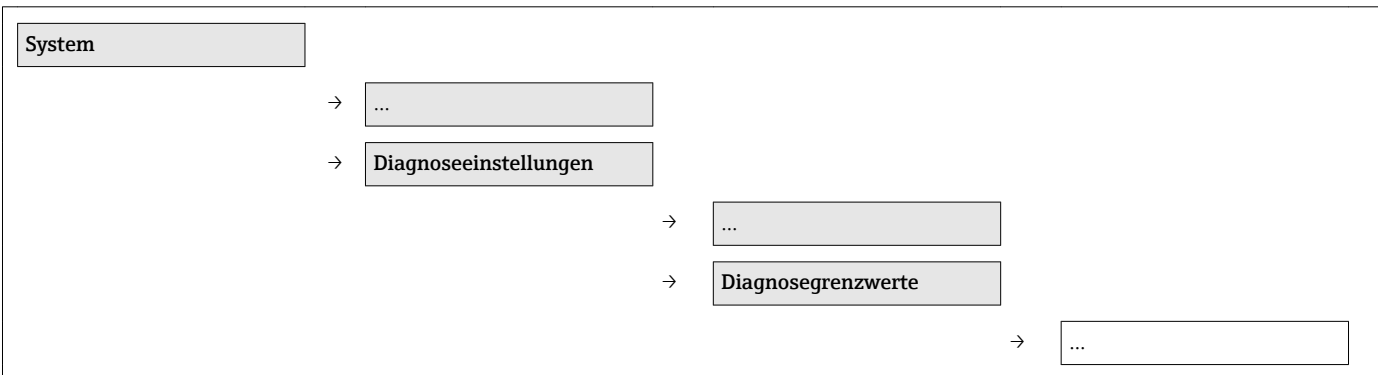

Grenzwert Dampfqualität

…

### Parameterübersicht mit Kurzbeschreibung

<span id="page-12-0"></span>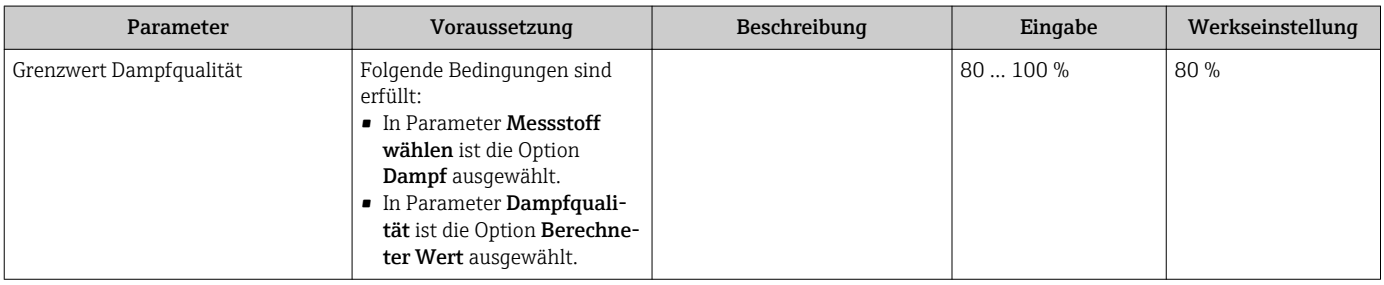

## 4.2 Korrektur der Ausgangsgrößen

Folgende Messgrößen werden mit dem Anwendungspaket Nassdamperkennung/-messung dampfqualitätsabhängig korrigiert:

- Volumenfluss
- Massefluss
- Energiefluss

Die Korrektur ist abhängig von der Eingabe im Parameter Dampfqualität (7605). Wenn die Option Fester Wert gewählt wird, korrigiert der Prowirl 200 die oben genannten Messgrößen mit dem Parameter Wert Dampfqualität (Werkseinstellung 100 %). Wenn die Option Berechneter Wert gewählt wird, korrigiert der Prowirl 200 anhand der aktuell im Prozess gemessenen Dampfqualität.

Angaben zur Messabweichung bei gewählter Option Berechneter Wert: Kapitel H. "Technische Daten"

## <span id="page-13-0"></span>5 Technische Daten

Das Anwendungspaket Nassdampferkennung ist für folgende Bereiche einsetzbar:

#### *SI-Einheiten*

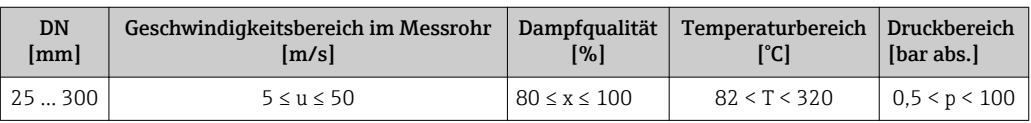

#### *US-Einheiten*

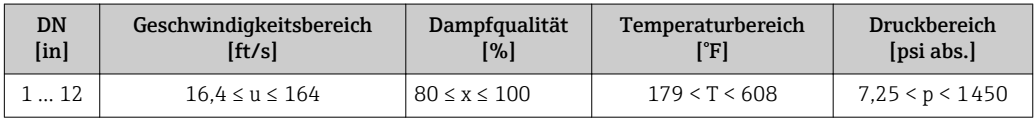

### **HINWEIS**

### Außerhalb der gültigen Bereiche wird der Volumen-, Masse- und Energiefluss nicht mehr korrigiert.

Außerhalb der gültigen Bereiche werden diese Ausgangsgrößen mit dem hinterlegten Wert im Parameter Wert Dampfqualität (Werkseinstellung 100 %) korrigiert. (Navigation: Menü Setup → Untermenü Erweitertes Setup → Untermenü Externe Kompensation → Parameter Wert Dampfqualität)

 $\triangleright$  Dies kann mithilfe der konfigurierbaren Diagnosemeldung  $\triangle$ S874 X%-Spec ungültig (Werkseinstellung Aus) angezeigt werden.

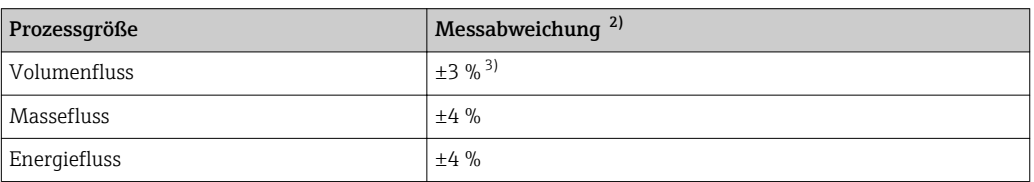

*Maximale Messabweichung 1):*

1) Bei Nassdampf im Bereich von 80 … 100 % Dampfqualität für DN 25 ... 100 (1 ... 4") und Druck von 2 … 11 bar abs.

2) Alle Angaben sind bezogen auf ein Vertrauensintervall von 95 % und auf die Dampfphase (ohne Kondensat).

3) Wenn der Volumenfluss nicht anhand der gemessenen Dampfqualität korrigiert wird, wie z.B. bei Geräten ohne Anwendungspaket Nassdampfmessung, ist mit einer Messabweichung von bis zu 7 % zu rechnen.

Zusätzliche Angaben zur Messabweichung: Technische Information, Kapitel "Maxim male Messabweichung"

## <span id="page-14-0"></span>6 Grundlagen

## 6.1 Einleitung

Das Wirbeldurchfluss-Messprinzip ist ein universelles Messprinzip: Es erlaubt die Messung von Flüssigkeiten, Gasen und Dämpfen. Durch das sehr robuste Design des Prowirl F 200 ist es das bevorzugte Durchflussmessgerät in Dampfanwendungen. Zur industriellen Dampferzeugung werden Dampfkessel verwendet. Dampf ist das effizienteste Energietransfermedium. Die zwei Hauptanwendungen sind die Übertragung von thermischer Energie (Gebäudeheizung, Koch- und Heizprozesse) und kinetischer Energie (Turbinen in Kraftwerken). Der Dampf direkt am Auslass eines Kessels ohne Überhitzer ist in gesättigter Form vorhanden und wird als Sattdampf bezeichnet. Diese Dampfform hat eine theoretische Dampfqualität von 100 % ( $x = 1$ ). Bezogen auf ein geschlossenes Volumen beschreibt Sattdampf den Zustand, an dem der letzte Wassertropfen gasförmig geworden ist. Sobald diesem Dampf Energie entzogen wird, bildet sich Kondensat. In diesem Wärmeübergang ist eine große Menge Energie (latente Enthalpie  $h_{fa}$ ) enthalten. Überhitzter Dampf bildet sich aus Sattdampf, wenn bei konstantem Druck die Temperatur erhöht wird oder bei konstanter Temperatur ein Druckabfall stattfindet.

## 6.2 Dampfqualität

Nassdampf beschreibt ein Zweiphasengemisch. Es besteht ein thermodynamisches Gleichgewicht zwischen Sattdampf und Kondensat. Eine Dampfqualität von z.B. 80 % bedeutet, dass 80 % des Masseflusses in gasförmigen Zustand und 20 % des Masseflusses in flüssigem Zustand vorliegen.

Die Dampfqualität x wird auf den Massefluss bezogen. Eine Dampfqualität von 50 % bedeutet nicht, dass das halbe Rohr mit Wasser gefüllt ist.

### 6.2.1 Volumetrischer Vergleich

Dampfqualität ist ein Massenverhältnis:

 $x = \dot{m}_{Dampf}$ :  $(\dot{m}_{Dampf} + \dot{m}_{Kondensat})$ 

### Beispiel 1

In einem geschlossenen Volumen sind 80 % des Massenanteils in Form von Sattdampf und 20 % des Massenanteils in Form von Kondensat vorhanden ( = 80 % Dampfqualität). Dies entspricht bei 10 bar (145 psi) Absolutdruck im Volumen 99,9 Volumen-Prozent Sattdampf und 0,1 Volumen-Prozent Kondensat, da die Dichte des Kondensats um den Faktor 200 größer als die von Dampf ist.

### Beispiel 2

Durch eine Rohrleitung (DN 100 (4")) fließen bei einem Druck von 8 bar (116 psi) und einer Temperatur von +170 °C (+338 °F), 4000 kg (8818,5 lb) Dampf pro Stunde. Die Dampfqualität beträgt 80 %. Der Dampf strömt mit einer Geschwindigkeit von 36 m/s (118,1 ft/s). Unter der Annahme, dass es sich um eine Ringströmung handelt  $\rightarrow$   $\oplus$  16 und die Geschwindigkeit des Kondensats 2 m/s (6,6 ft/s) beträgt, kann eine volumetrische Vergleichsgröße berechnet werden. Bei einer Dampfqualität von 80 % würde die entstehende Ringströmung eine Dicke von 0,5 mm (0,02 in) haben.

### 6.2.2 Massekompensation

Das primäre Messsignal beim Wirbelzähler-Messprinzip ist der Volumenstrom. Der Volumenstrom der gasförmigen Phase (primäre Phase) kann mit konventionellen Wirbelurchfluss-Messgeräten hinreichend genau gemessen werden. Meistens ist der Anwender

<span id="page-15-0"></span>jedoch am Massefluss oder am Energiefluss des Dampfes interessiert, da die Hauptaufgabe in Dampfanwendungen die Übertragung oder Abgabe von Energie ist. Moderne Wirbeldurchfluss-Messgeräte bieten für diesen Fall eine Kompensation der gasförmigen Phase an. Im vorherigen Beispiel bedeutet die Massekompensation der gasförmigen Phase, dass nur 80 % des Gesamtmasseflusses erfasst werden.

Daraus resultierende Fehler in der Energiebetrachtung des Kunden:

- Der Kunde hat keine Aussage über die Qualität des Dampfes oder Prozesses.
- Der Prozess ist ineffizient, da nur der Massefluss der primären Phase in Effizienzberechnungen berücksichtigt werden kann.
- Der Prozess ist unsicher, denn ohne einen Indikator über die Qualität des Dampfes muss eine Effizienz- oder Sicherheitsbetrachtung auf Grundlage von Annahmen durchgeführt werden.

## 6.3 Zweiphasenströmung

In der Durchflussmessung spricht man bei dem gleichzeitigen Vorhandensein von einer flüssigen und einer gasförmigen Phase von einer Zweiphasenströmung.

### 6.3.1 Klassifikationen

Klassifikationen für Zweiphasenströmungen (abhängig von Dampfqualität, Geschwindigkeit der primären Phase, Druck und Temperatur):

### Gerinneströmung

Die flüssige Phase befindet sich auf der Unterseite der Rohrleitung und wird von der gasförmigen Phase mit höherer Strömungsgeschwindigkeit überströmt.

### Wellenströmung

Die flüssige Phase befindet sich auf der Unterseite der Rohrleitung und wird von der gasförmigen Phase in eine Wellenströmung versetzt (Erhöhtes Risiko von Dampf- und Wasserschlägen).

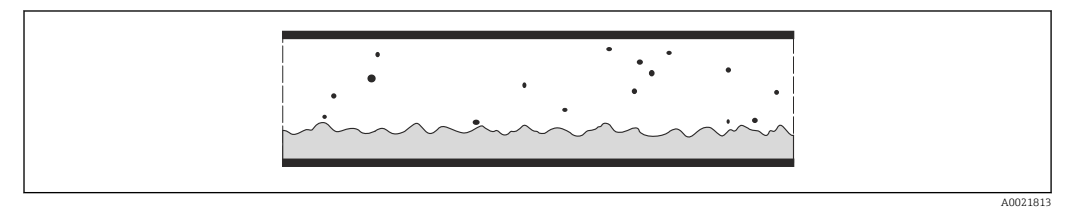

 *2 Wellenströmung - Dampf, Kondensat*

### Ringströmung

Die flüssige Phase (Kondensat) legt sich ringförmig an die Rohrleitung. Die gasförmige Phase strömt in der Mitte der Rohrleitung.

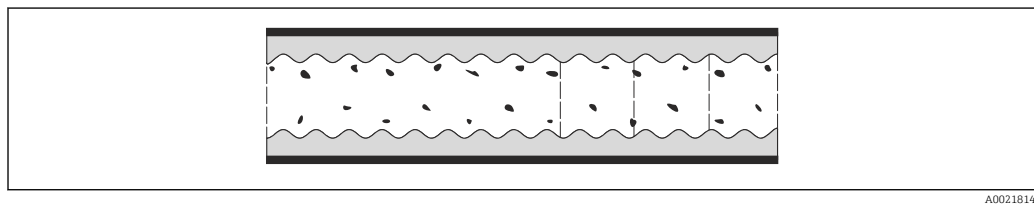

 *3 Ringströmung - Dampf, Kondensat*

### <span id="page-16-0"></span>6.4 Anlageneffizienz

Für eine effiziente Energieübertragung muss sichergestellt werden, dass der optimale Dampfzustand für die jeweilige Anwendung vorhanden ist:

- Übertragung von Energie durch ein Verteilsystem: leicht Überhitzter Dampf
- Der Wärmeübergangskoeffizient ist kleiner als bei Sattdampf → Weniger Wärmeverluste • Betrieb einer Turbine (die kinetische Energie von Gas verrichtet Arbeit): stark Überhitzter Dampf

Trockener Dampf → Keine flüssigen Bestandteile, dadurch ein verringertes Risiko, dass Abrasion der Turbinenschaufeln stattfindet.

• Übertragung von Energie an den Prozess: Sattdampf Der Wärmeübergangskoeffizient ist höher als bei Überhitztem Dampf → Ein Großteil der Energie kann an den Prozess abgegeben werden.

Nach der Erzeugung wird Dampf durch Rohrleitungen an die verschiedenen Prozesse verteilt. Während dieser Verteilung darauf achten, dass die Wärmeverluste möglichst gering gehalten werden.

Gründe für Wärmeverluste:

- Mangelnde Isolierung
- Lange Verteilstrecken

Der Anteil an verlorener Wärme hat direkten Einfluss auf die Anlageneffizienz. Falsch betriebene Dampfkessel führen zu einer schlechteren Anlageneffizienz. Der produzierte Dampf hat eine schlechtere Qualität und kann deshalb nicht mehr die gleiche Energiemenge wie Sattdampf (100 % Dampfqualität) speichern. Wenn die Dampfqualität unter 100 % sinkt, spricht man von Nassdampf. Dieser enthält eine reduzierte latente Enthalpie  $h_{\text{fa}}$  proportional zur Dampfqualität, die an den Prozess abgegeben werden kann.

Daraus resultiert: Je geringer die Dampfqualität, desto geringer ist die Anlageneffizienz.

## 6.5 Sicherheitsrisiko

Des Weiteren stellt Nassdampf ein empfindliches Sicherheitsrisiko dar. Größere Mengen an Kondensat können zu erheblichen Schäden in Anlagen führen.

Typische Gefahren bei schlechter Dampfqualität:

- Wasserschlag
- Dampfschlag
- Überschäumen in der Startphase

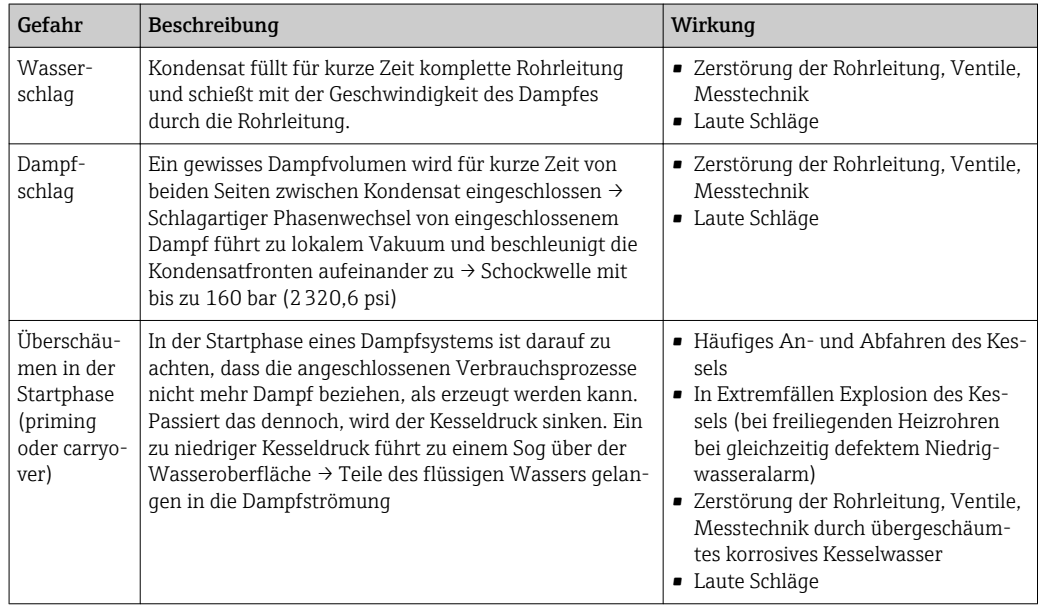

### <span id="page-17-0"></span>Daraus resultiert: Je geringer die Dampfqualität, desto höher ist das Sicherheitsrisiko.

Das Risiko von Wasser- oder Dampfschlägen erhöht sich mit sinkender Dampfqualität, deshalb kommen in modernen Dampfsystemen Kondensatabscheider zum Einsatz. Ein Kondensatabscheider entfernt das Kondensat aus der Rohrleitung und erhöht die Qualität des vorliegenden Dampfes.

## 6.6 Nassdampferkennung mit dem Prowirl F 200

Der Prowirl F 200 ist aufgrund seiner speziellen Signalverarbeitung in der Lage, das Vorhandensein einer zweiten Phase (flüssigen Phase bzw. Kondensat) zu erkennen. Auf Grundlage allgemein anerkannter, dimensionsloser Strömungsgrößen konnte Endress +Hauser eine Funktion zur Nassdampferkennung entwickeln. Die Nassdampferkennung ist im Prowirl 200 so umgesetzt, dass sie bei der Unterschreitung eines Schwellenwerts der Dampfqualität anspricht. Der Schwellenwert zum Auslösen der Diagnosemeldung ist ab Werk auf 80 % Dampfqualität festgelegt, kann aber durch den Kunden angepasst werden. Der einstellbare Bereich dieses Schwellenwerts liegt bei 80 … 100 %. So kann der Prowirl F 200 mit Nassdampferkennung helfen, Sicherheitsrisiken zu erkennen (z.B. defekte Kondensatabscheider, Überschäumen).

### 6.6.1 Vorteile gegenüber herkömmlichen Verfahren zur Bestimmung der Dampfqualität

Der heutige Stand der Technik zur Bestimmung der Dampfqualität besteht in extraktiven Methoden, meist mit Drosselkalorimetern. Dieses Verfahren wurde bereits 1888 von Cecil Hobart Peabody vorgestellt.

Die Nassdampferkennung mit dem Prowirl F 200 bietet gegenüber diesem Verfahren mehrere eindeutige Vorteile:

- Kontinuierliche Überwachung der Dampfqualität und Auslösung einer Nassdampfwarnung bei Unterschreitung von 80 % Dampfqualität
- Ohne zusätzlichen Arbeitsaufwand (bei herkömmlichen Verfahren benötigt es in der Regel für eine einzige Probenahme 2 Personen und ca. 3 h Arbeitsaufwand)
- Wesentlich geringeres Sicherheitsrisiko, da es keine Öffnung des Prozesses benötigt.

## <span id="page-18-0"></span>7 Anwendungsbeispiel

Im Folgenden ist ein Anwendungsbeispiel zum Anwendungspaket Nassdampferkennung aufgeführt, um die Vorteile dieses Anwendungspaketes zu verdeutlichen.

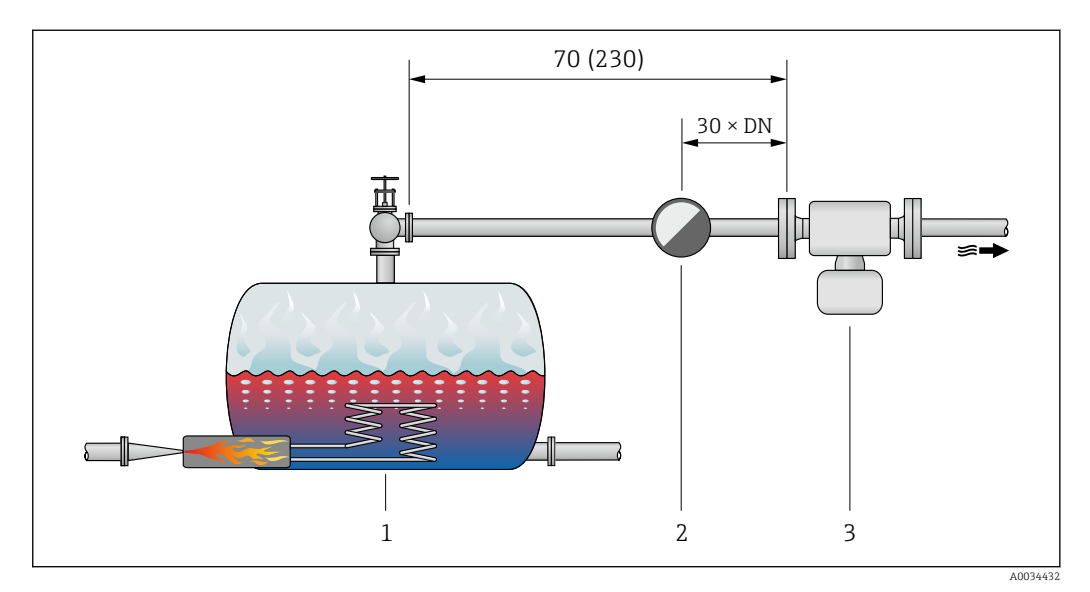

 *4 Maßeinheit m (ft)*

- *1 Dampfboiler*
- *2 Kondensatabscheider*
- *3 Prowirl F 200 mit Anwendungspaket Nassdampferkennung*

Erhöhte Sicherheit in der chemischen Industrie

- Kunde: Chemieindustrie
- Anwendung: Verteilung von Sattdampf an Verbraucher zur Prozessheizung
- Prozessdaten
	- Nennweite: DN 80 (3")
	- Prozessdruck: 5 bar abs. (72,52 psi abs.)
	- Prozesstemperatur: +152 °C (+305,6 °F)
	- Durchflussbereich: 800 … 1800 kg/h (29,39 … 66,14 lb/min)

Es besteht eine Verbindung über eine 70-Meter-Rohrleitung (230 ft) zwischen Boiler und Verbraucher. Am Verbraucher wird trockener Sattdampf benötigt, dies wird durch einen Kondensatabscheider, der sich 30 × DN vor der Messstelle befindet, sichergestellt. Kondensatabscheider haben eine typische Ausfallquote von ca. 10 % pro Jahr in einer Industrieanlage.

Bei Ausfall des Kondensatabscheiders werden größere Mengen Kondensat durch die Rohrleitung bewegt. Unkontrollierte Kondensatbildung stellt ein erhöhtes Sicherheits- und Prozessrisiko dar. Das Durchflussmessgerät Prowirl F 200 mit Anwendungspaket Nassdampferkennung kann diesen Anlagenzustand erkennen. Dadurch ist eine rechtzeitige Warnmeldung an das Leitsystem möglich und Ausfälle von Kondensatabscheidern können rechtzeitig erkannt und mögliche Folgeschäden vermieden werden.

In diesem Anwendungsbeispiel erhöht die patentierte, innovative Lösung von Endress+Hauser die Sicherheit durch das Anwendungspaket Nassdampferkennung.

Endress+Hauser hat in dieser Anwendung folgende Lösung verkauft:

- Prowirl F 200
- Bestellmerkmal "Nennweite", Option 80 "DN80 3" "
- Bestellmerkmal "Sensorausführung; DSC-Sensor; Messrohr", Option CA "Masse; 316L; 316L (integrierte Temperaturmessung), –200 … +400 °C (–328 … +750 °F)"
- Bestellmerkmal "Anwendungspaket", Option ES "Nassdampferkennung"

www.addresses.endress.com

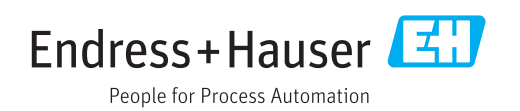